## **Willkommen zum "IBM Informix Newsletter"**

## **Inhaltsverzeichnis**

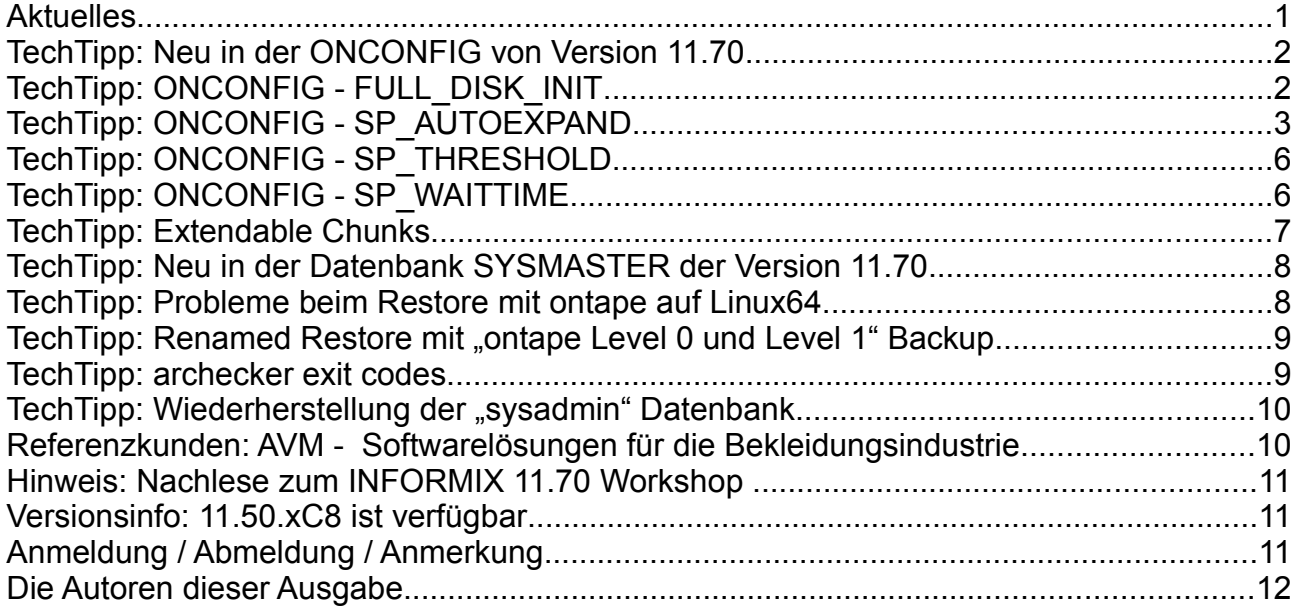

## **Aktuelles**

Liebe Leserinnen und Leser,

wir hoffen, dass Sie die sonnigen Tage im Herbst geniessen konnten. Viele von Ihnen haben sich auf einem der Workshops zu INFORMIX 11.70 in Deutschland, Österreich und der Schweiz informiert. Für das Frühjahr ist ein kostenloser, 2-tägiger "Hands-On Workshop" zu den neuen Features geplant. Wir werden Sie im Newsletter rechtzeitig dazu einladen. Nunmehr sind einige Wochen vergangen seitdem die Version 11.70 verfügbar ist. Haben Sie bereits Zeit zum Testen gefunden ? … dann schreiben Sie uns Ihre Eindrücke !

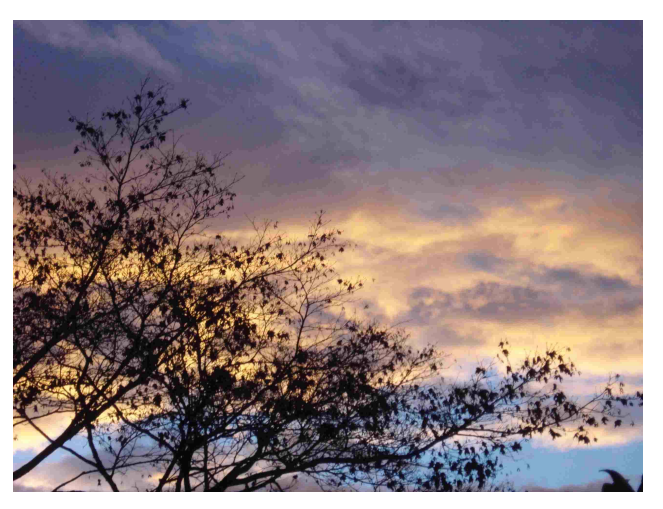

Wie immer haben wir für Sie eine Reihe an Tipps und Tricks zusammengestellt.

Viel Spaß mit den Tipps der aktuellen Ausgabe.

Ihr TechTeam

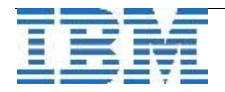

### **TechTipp: Neu in der ONCONFIG von Version 11.70**

Beim Wechsel von Version 11.50 auf 11.70 sind diesmal keine Parameter aus der ONCONFIG entfernt worden (einige Parameter im Bereich JAVA wurden mit "deprecated" markiert). Es kamen jedoch einige neue Parameter hinzu:

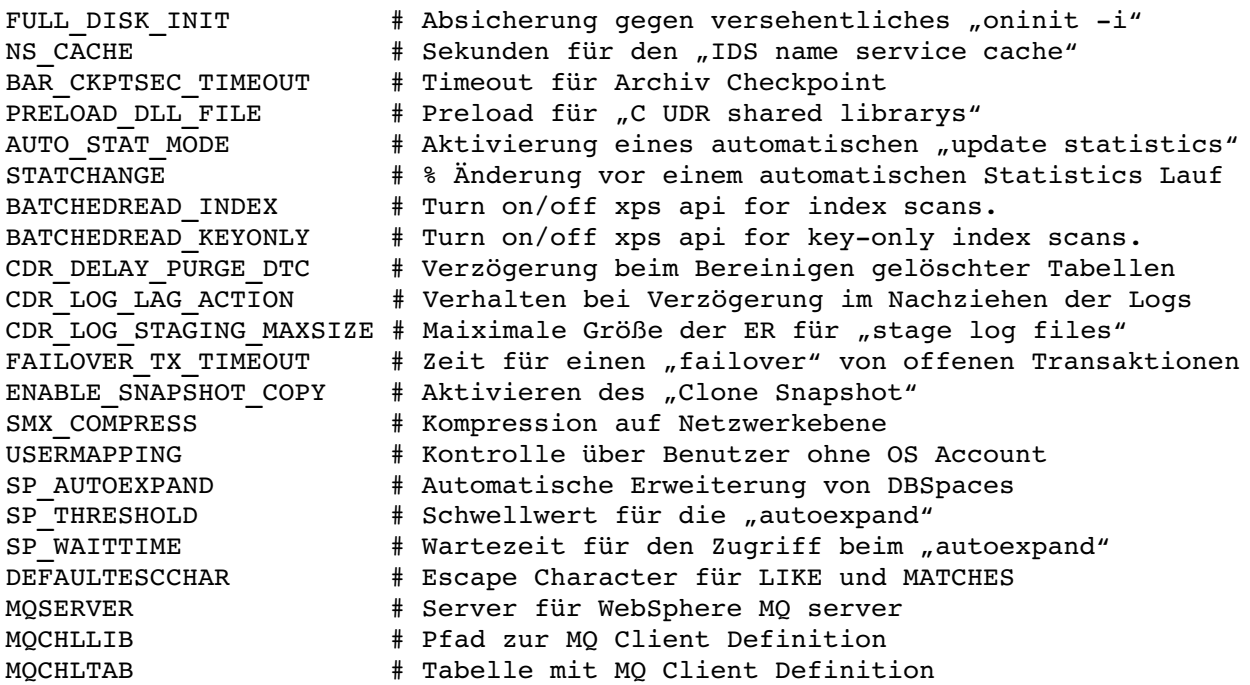

## **TechTipp: ONCONFIG - FULL\_DISK\_INIT**

Das Kommando "oninit -i", das die komplette Instanz neu initialisiert, wurde immer wieder von Kunden versehentlich abgesetzt und hatte zur Folge, dass der Rootdbspace und somit die gesamte Instanz neu initialisiert wurde.

Die Einführung des "Single User Mode", der mittels "oninit -j" erreicht werden kann, machte diese Gefahr leider noch größer.

Um ein versehentliches "Zerstören" der bestehenden Instanz zu verhindern, wurde der Parameter "FULL\_DISK\_INIT" eingeführt. Dieser steht per Default auf 0.

In dieser Einstellung wird vor einer Initialisierung geprüft, ob bereits eine "Page Zero" im Rootdbspace vorhanden ist. Wird diese gefunden, so wird verhindert, dass der Rootdbspace neu initialisiert wird.

Will man absichtlich die Instanz neu initialisieren, so muss der Parameter explizit in der ONCONFIG auf 1 geändert werden.

Bei der Initialisierung wird der Parameter dann automatisch zurück auf 0 gesetzt, um einen erneuten, versehentlichen Aufruf zu verhindern.

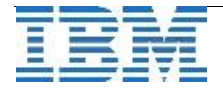

# **TechTipp: ONCONFIG - SP\_AUTOEXPAND**

Ab sofort kann die Erweiterung von DBSpaces durch die INFORMIX Instanz automatisch durchgeführt werden. Der neue Parameter in der ONCONFIG "**SP\_AUTOEXPAND**" hat den Defaultwert "1" und ist damit bereits aktiviert.

Der Wert kann dynamisch mittels "onmode -wf" geändert werden.

Dass ein DBSpace automatisch erweitert werden kann, wird im "onstat -d" mit dem Flag "A" gekennzeichnet.

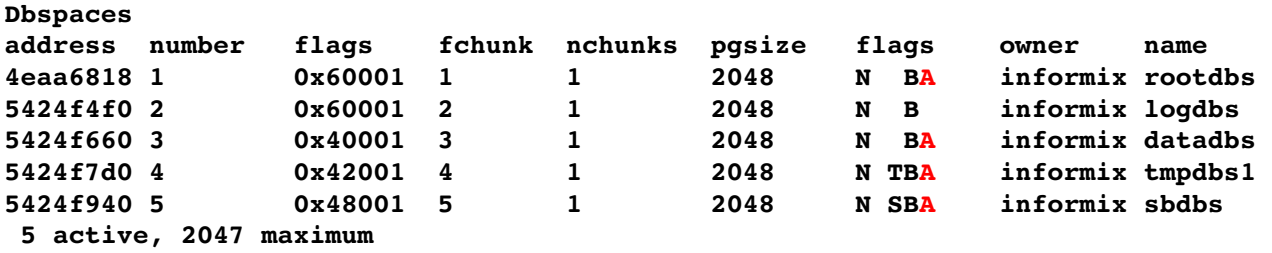

Soll ein DBSpace nicht automatisch erweitert werden (z.B. weil der logdbs absichtlich zu 99% gefüllt wurde), so kann dies verhindert werden, indem mittels eines Task Aufrufs die "Automatic expansion" für diesen DBSpace deaktiviert wird (SP\_SIZE auf 0 setzen):

**execute function task("modify space sp\_sizes", "logdbs", 0, 0); (expression) Automatic expansion disabled for DBspace logdbs.** 

Auch wenn die automatische Erweiterung der DBSpaces aktiviert ist, kann diese nicht erfolgen so lange kein Storagepool eingerichtet ist. Daher kann ein DBSpace nach wie vor voll sein und z.B. beim INSERT folgende Meldunge verursachen:

 **271: Could not insert new row into the table.** 

 **131: ISAM error: no free disk space** 

Der Storagepool, aus dem die zusätzlichen Chunks zu einem DBSpace allokiert werden, kann mittels eines Tasks oder im OAT definiert werden.

Die Syntax für den Task lautet:

```
database sysadmin;
EXECUTE FUNCTION task("storagepool add","path","begin_offset","total_size",
"chunk size", "priority");
```
Als Storagepool kann entweder eine Datei, ein Verzeichnis oder ein Rawdevice angegeben werden.

Beispiel: (Anlage, Änderung und Löschung eines Storagepools):

**EXECUTE FUNCTION task("storagepool add", "/DBS2", "0", "0", "10 MB", "1"); (expression) Succeeded: Space added to storage pool** 

Änderung der Größe und Priorität eines Storagepools:

```
EXECUTE FUNCTION task("storagepool modify", "pool_id", "new_total_size",
"new_chunk_size", "new_priority");
```
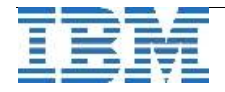

Im Beispiel soll die Chunksize auf 15 MB erhöht werden und die Prorität auf 2 herabgesetzt werden:

**EXECUTE FUNCTION task("storagepool modify", "1", "0", "15 MB", "2"); (expression) Succeeded: Storage pool entry modified** 

Die Priorität der Storagepools gibt an, in welcher Reihenfolge diese verwendet werden:

- ➢ 1 High (mit Priorität zu verwenden)
- $\geq 2$  Medium (wenn kein Pool mit Priority 1 mehr verfügbar ist)
- $> 3$  Low (wenn kein Pool mit Priority 1 oder 2 mehr verfügbar ist)

Löschen eines Storagepools (unter Angabe der Pool-Id):

```
EXECUTE FUNCTION task("storagepool delete", "1"); 
(expression)  Succeeded: Entry deleted from storage pool
```
Die angelegten Storagepools können in der Datenbank "sysadmin" abgefragt werden:

**select \* from sysadmin:storagepool**

```
entry_id    1 
path        /DBS2 
beg_offset  0 
end_offset  0 
chunk_size  15360 
status      Active 
priority    2 
last_alloc 
logid       0 
logused     0
```
oder im OAT angezeigt (und geändert) werden:

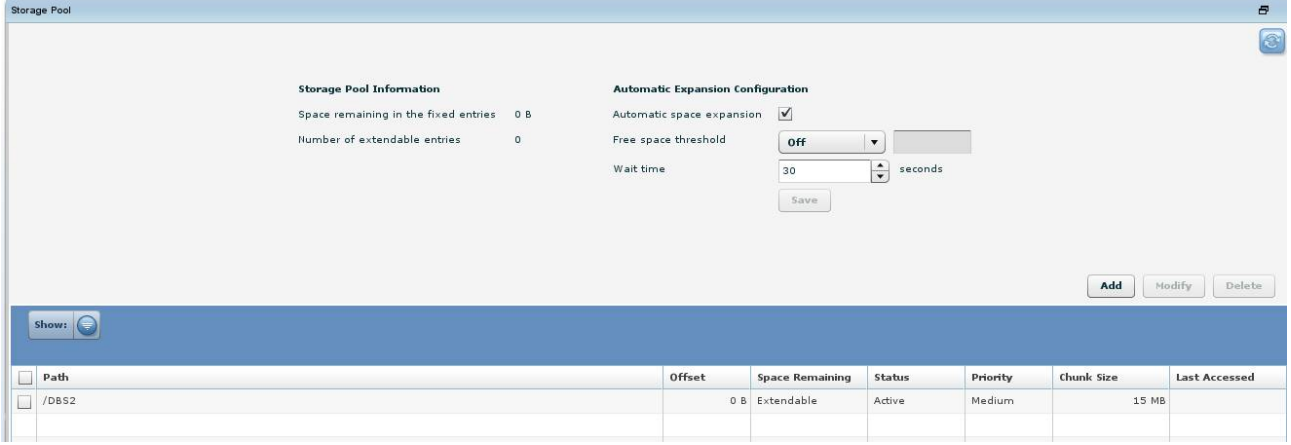

Füllt sich nun ein DBSpace, so wird ein zusätzlicher Chunk aus dem Storagepool zum DBSpace hinzugefügt. Wann dies geschieht, ist abhängig von den Konfigurationsparametern SP\_THRESHOLD und SP\_WAITTIME, die im folgenden Artikel behandelt werden.

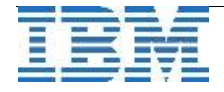

Der CHUNK\_PATH wird dabei aus dem Verzeichnis des Storagepools, dem DBSERVERNAME und dem Namen des DBSpaces erzeugt.

Im online.log findet sich der Hinweis:

```
11/10/10 14:12:53  Dynamically added chunk 8 to space 'datadbs' 
     Path: /DBS2/test1_datadbs_p_1, offset 0 kilobytes 
     Size: 20000 kilobytes
```
sowie mehrfach ein Eintrag der Art: **11/10/10 14:12:56 Chunk 8 in space 'datadbs' has been extended by 10000 kb.** 

Der neue Chunk ist als "Extendable" erstellt und kann daher bei Bedarf vergrößert werden. Mehr hierzu später im Abschnitt "Extendable Chunks".

Die Größe, in der zusätzliche Chunks angelegt werden und in der diese Chunks dann automatisch vergrößert werden, entspricht 10% der Gesamtgröße des DBSpace (bei Anlage eines neuen Chunks) und 10 MB als Default bei einer Erweiterung des neuen Chunks.

Die Größen können entweder in kB angegeben werden (Werte > 1000) oder als % des ersten Chunks des DBSpaces (Werte < 50).

Beispiel:

#### **EXECUTE FUNCTION task("modify space sp\_sizes", "datadbs", "20", "1.5");**

Füllt sich nun der datadbs durch die Erfassung neuer Daten, so wird dieser bei Bedarf dynamisch erweitert wie im online.log zu sehen ist:

**14:12:53 Dynamically added chunk 8 to space 'datadbs'**  Path: /DBS2/test1 datadbs p 1, offset 0 kilobytes  **Size: 20000 kilobytes ... 14:12:56 Chunk 8 in space 'datadbs' has been extended by 10000 kb. 14:12:59 Chunk 8 in space 'datadbs' has been extended by 10000 kb. 14:13:03 Chunk 8 in space 'datadbs' has been extended by 16384 kb. 14:13:08 Chunk 8 in space 'datadbs' has been extended by 16384 kb. 14:13:13 Chunk 8 in space 'datadbs' has been extended by 16384 kb.** 

Der "onstat -d" zeigt den neuen Chunk:

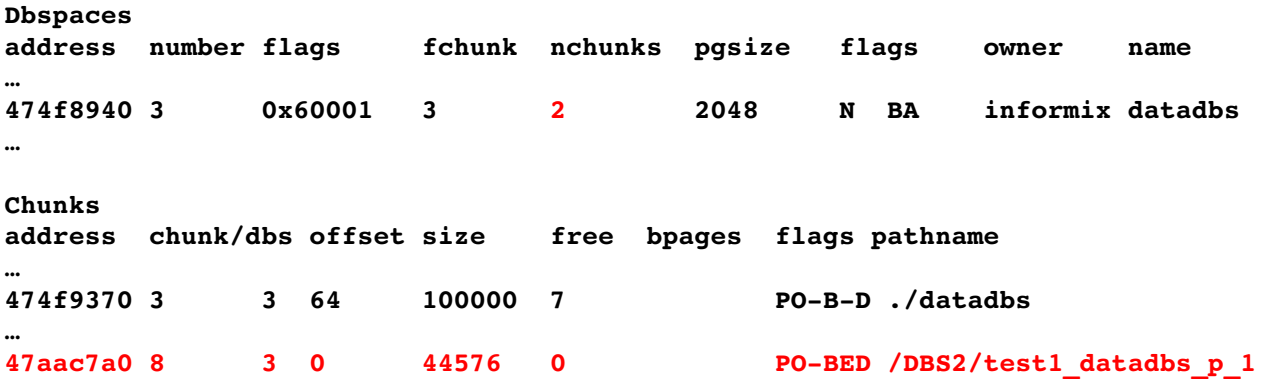

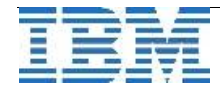

Aus einem Storagepool kann auch manuell mittels des Aufrufs eines Tasks ein neuer Chunk erstellt werden.

Beispiel:

**execute function task ("create chunk from storagepool","datadbs2","42 MB");** 

**(expression) Chunk '/DBS2/ifxibm2\_datadbs2\_p\_1' added to space 'datadbs2'. Chunk 9 is now extendable.** 

Diese Chunks sind dann bereits bei Erstellung "Extendable".

# **TechTipp: ONCONFIG - SP\_THRESHOLD**

Mit dem Parameter SP\_THRESHOLD kann angegeben werden, bei welcher Menge an restlichem freien Platz im DBSpace der DBSpace erweitert werden soll.

Der Parameter kann folgende Werte annehmen:

0 Erweiterung erst, wenn DBSpace komplett voll ist (Default)

1-50 % an freiem Platz, der unterschritten wird (Format Decimal, Beispiel: 42.1).

>=1000 Freier Platz in kB, der unterschritten wird.

Der Parameter kann nur global für alle DBSpaces eines Servers gesetzt werden. Der Wert kann dynamisch mittels "onmode -wf" geändert werden.

## **TechTipp: ONCONFIG - SP\_WAITTIME**

Sind die freien Pages in einem DBSpace oder Chunk beim INSERT aufgebraucht, so führt dies normalerweise zur Fehlermeldung " 131: ISAM error: no free disk space". Um die Meldung zu verhindern bis die Erweiterung des DBSpaces bzw. Chunks erfolgt ist, kann der Konfigurationsparameter SP\_WAITTIME gesetzt werden. Er gibt die maximale Zeit an, die auf die Erweiterung gewartet wird bis entweder wieder genug Platz geschaffen wurde oder die obige Fehlermeldung "**no free disk space"** ausgegeben wird.

Der Default für den Parameter ist auf 30 Sekunden eingestellt. Mögliche Werte liegen zwichen 0 und "maxint" Sekunden. Der Wert kann dynamisch mittels "onmode -wf" geändert werden.

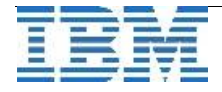

### **TechTipp: Extendable Chunks**

Zusätzlich zum "Expand" von DBSpaces können die Chunks auf "Extendable" gesetzt werden. Dies hat zur Auswirkung, dass der Chunk am Ort seiner Anlage vergrößert werden kann.

Beim Hinzufügen von Chunks durch SP\_AUTOEXPAND aus dem Storagepool werden die Chunks als "extendable" markiert.

Dies kann für jeden bestehenden Chunk mittels eines Task Aufrufs erfolgen.

```
Beispiel:
database sysadmin;
EXECUTE FUNCTION task("modify chunk extendable", "6"); 
>> Chunk 6 is now extendable. <<
```

```
In der Tabelle "sysmaster: syschunks" wird dabei der Parameter umgesetzt:
             is_extendable    1
```
Das "Autoexpand" für einen Chunk kann auch wieder deaktiviert werden: **EXECUTE FUNCTION task("modify chunk extendable off", "10");**

Auf welchen Chunks das Feature aktiviert wurde, ist im "onstat -d" am Flag "E" bei den Chunks zu sehen: **Chunks** 

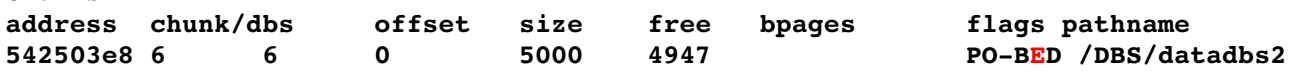

Steigt der Platzbedarf von Daten oder Indizes in einem der DBSpaces an, deren Chunks für den Autoextend aktiviert wurden, so kann die Datenbankinstanz selbständig die Größe des Chunks erweitern.

Die Erweiterung eines Chunks wird im online.log protokolliert:

**11/10/10 13:42:02 Chunk 6 in space 'datadbs2' has been extended by 10000 kb. 11/10/10 13:42:03 Chunk 6 in space 'datadbs2' has been extended by 10000 kb. 11/10/10 13:42:03 Chunk 6 in space 'datadbs2' has been extended by 10000 kb. 11/10/10 13:42:03 Chunk 6 in space 'datadbs2' has been extended by 10000 kb.** 

Ruft man den "onstat -d" während einer Erweiterung auf, so wird eine Zusatzinformation

**Chunk 6 expanding 66 percent done** 

angezeigt.

Das Feature ist sowohl auf Chunks im Filesystem, als auch auf Chunks auf Rawdevices anwendbar.

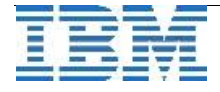

### **TechTipp: Neu in der Datenbank SYSMASTER der Version 11.70**

In der Datenbank Sysmaster wurden bei einer Reihe von Tabellen die Datentypen erweitert (z.B. von INT auf BIGINT).

Neue Spalten gab es u.a. auf folgenden Tabellen:

- sysptnhdr: Neu sind die Informationen "ninserts, nupdates, ndeletes"
- systxptab: Neu ist rb\_time, die geschätzte Rollback Time der Transaktion
- sysdbstab: Neu ist die "create size" und "extend size"

Ausser einigen Tabellen im Bereich der Enterprise Replication sind die Tabellen

- sysreorgops: Aktive oder beendete Reorganisationsläufe<br>• syscluster: Statistiken zum Cluster
- syscluster: Statistiken zum Cluster
- sysfileinfo: Datei Informationen

neu hinzugekommen.

Tipps zur Auswertung der neuen Informationen der Datenbank sysmaster erfahren Sie in einer der nächste Ausgaben des INFORMIX Newsletters.

## **TechTipp: Probleme beim Restore mit ontape auf Linux64**

11.70.xC1 auf der Plattform Linux64 hat derzeit leider ein bekanntes Problem beim Restore mit ontape. Das Problem tritt in allen Editionen, ausser der Ultimate Edition (11.70.FC1) auf. Die Ursache sind die zusätzlichen Bezeichner in der Version (DE,GE...).

Beim Versuch eines Restore kommt die Meldung:

**Backup data version is not compatible with Online version: IBM Informix Dynamic Server Version 11.70.FC1 Physical restore failed function Invalid archive tape failed code 1 errno 0** 

Das Problem wurde in Version 11.70.xC2 behoben. Bis diese verfügbar ist, kann das Problem mittels einer undokumentierten Umgebungsvariablen:

#### **IFX\_ONTAPE\_IGNORE\_VERSION=1**

umgangen werden, wobei die Prüfung der Kompatibilität von Backup- und Restore-Version ausgeschalten wird.

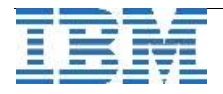

### **TechTipp: Renamed Restore mit "ontape Level 0 und Level 1" Backup**

Der "Renamed Restore" ist seit Version 9.30 als Option vorhanden, um eine Datenbankinstanz auf neue Pfadnamen zurückzusichern.

Ein Kunde hat sich an uns mit der Frage gewandt, wie man möglichst einfach diesen Restore durchführen kann, wenn man ausser dem Level 0 auch noch eine Sicherung Level 1 (und eventuell Level 2) wiederherstellen muss.

Im Dialog beim Rücksichern müsste man nach dem Restore der Sicherung Level 0 manuell das Archiv Level 1 auf den Dateinamen kopieren, der in der ONCONFIG als TAPEDEV angegeben ist. Dann ist eine manuelle Bestätigung erforderlich. Das Selbe gilt für das Rücksichern eines Level 2 Archives.

Der einfachste Weg ist, die Archive direkt dem Befehl "ontape" über eine Pipe zu übergeben. Dies kann mit folgender Syntax erfolgen:

**cat /ARC/inst1\_1\_L0 /ARC/inst1\_1\_L1 | ontape p rename f /ARC/renfile t STDIO**

Im online.log steht dann z.B.:

**10/27/10 09:23:13 IBM Informix Dynamic Server Initialized Shared Memory Initialized. 10/27/10 09:23:14 Physical Restore of rootdbs, datadbs, ... sbdbs started. 10/27/10 09:23:15 The chunk path (/DATA1/rootdbs:0) is renamed to new chunk path (/DATA2/rootdbs:0) 10/27/10 09:23:15 The chunk path (/DATA1/datadbs:128) is renamed to new chunk path (/DATA2/datadbs:0) ... 10/27/10 09:39:42 Physical Restore of rootdbs, datadbs, ... sbdbs Completed. 10/27/10 09:39:42 Physical Restore of rootdbs, datadbs, ... sbdbs started. ... 10/27/10 09:42:43 Physical Restore of rootdbs, datadbs, ... sbdbs Completed.** 

Anschliessend können mit "ontape -l" die Logs nachgefahren werden. Um mit der Instanz arbeiten zu können, muss diese mit "onmode -m" in einen konsistenten Zustand versetzt werden.

### **TechTipp: archecker exit codes**

Wer zum Test eines Backup mit dem "archecker" das Archiv testet, oder aus einem binären Backup einzelne Tabellen zurückholen will, der kann das Ergebnis des Aufrufs anhand des Returncodes auswerten.

Es können folgende Returncodes zurückgegeben werden:

- **0 > Success keine Fehler**
	- **2 > Warning eine oder mehrere Warnungen sind aufgetreten**
	- **3 > Error es sind Fehler aufgetreten, der Aufruf ist aber durchgelaufen**
	- **4 > Critical error der Aufruf des Archeckers ist abgebrochen**

Die detailierten Information im Falle von Warnungen und Fehlern sind in der Logdatei "AC\_MSGPATH" zu finden. Weiterführende Informationen können ausgegeben werden, wenn das Debugging mittels AC\_DEBUG (Parameter in der Konfigurationsdatei AC\_CONFIG) gesetzt wird.

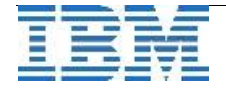

## TechTipp: Wiederherstellung der "sysadmin" Datenbank

In letzter Zeit hatten wir eine Reihe an Anfragen zur Datenbank "sysadmin". Die Palette der Meldungen reichte von Fehlermeldungen zu nicht vorhandenen Tabellen in der Datenbank "sysadmin" nach einer Migration bis hin zur Frage, wie diese Datenbank geleert werden kann, nachdem man viele Tests mit Tasks durchgeführt hat.

Da die Datenbank "sysadmin" unabhängig von der INFORMIX Instanz komplett neu aufgebaut werden kann, hier eine kleine Anleitung zum Neuaufbau.

```
cd $INFORMIXDIR/etc/sysadmin 
dbaccess sysadmin db_uninstall.sql; 
dbaccess sysmaster db_create.sql 
dbaccess sysadmin db_install.sql 
dbaccess sysadmin sch_tasks.sql 
dbaccess sysadmin sch_aus.sql 
dbaccess sysadmin sch_sqlcap.sql 
dbaccess sysadmin start.sql
```
Die Befehle müssen als Benutzer "informix" ausgeführt werden.

### **Referenzkunden: AVM - Softwarelösungen für die Bekleidungsindustrie**

Die neuen INFORMIX Editionen brachten eine Reihe von Vorteilen mit sich. Die Integration der Hochverfügbarkeit in viele der Editionen spielt hierbei eine immer wichtigere Rolle.

Die Firma AVM in Aschaffenburg bietet ihren Kunden stets eine Lösung mit INFORMIX auf dem neuesten Stand der Technik an. Konsequenter Weise werden die Kunden daher auch mit einem eigens für die Anforderungen der Kunden angepassten "AVM-PlugIn" zum OAT versorgt.

Die Änderungen der Editionen bei INFORMIX werden von AVM folgendermaßen beschrieben:

*"Die neuen Informix Editionen der IBM ermöglichen uns sehr kostengünstig auf die gestiegenen Hochverfügbarkeitsanforderungen unserer Kunden zu reagieren. Kein Unternehmen kann sich in der heutigen Zeit einen Ausfall des ERP- Systems hinsichtlich Lieferbereitschaft oder Auftragsannahme der immer bedeutender werdenden 'Never Out of Stock' (NOS) Artikel erlauben,",sagt Nadine Brehm, VP Marketing und Vertrieb der AVM ISYS KG, führender Anbieter von innovativen Softwarelösungen für die mittelständische Bekleidungsindustrie.*

Den kompletten Artikel finden Sie unter: [http://www.ibm.com/press/de/de/pressrelease/32929.wss](http://www-03.ibm.com/press/de/de/pressrelease/32929.wss)

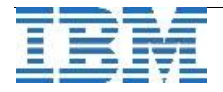

### **Hinweis: Nachlese zum INFORMIX 11.70 Workshop**

Die Organisatoren des INFORMIX 11.70 Workshops haben wieder sehr gute Arbeit geleistet und einen interessanten Workshop durchgeführt. Für die vielen Informationen zu den neuen Releases war die Zeit knapp, aber dieser Workshop war nur die erste Informationsveranstaltung zu INFORMIX 11.70. Ein "Hands-On" Workshop ist für Februar 2011 geplant. Über die genauen Termine und die Anmeldung werden Sie im INFORMIX Newsletter informiert.

Am Rande der Veranstaltungen nutzten viele Teilnehmer die Gelegenheit, um neue Kontakte zu knüpfen oder alte Kontakte zu reaktivieren.

Besten Dank dem Team, das diese Workshop Reihe organisiert hat !

### **Versionsinfo: 11.50.xC8 ist verfügbar**

Seit einigen Tagen ist die Version 11.50.xC8 für alle unterstützten Plattformen und Editionen verfügbar.

### **Anmeldung / Abmeldung / Anmerkung**

Der Newsletter wird ausschließlich an angemeldete Adressen verschickt. Die Anmeldung erfolgt, indem Sie eine Email mit dem Betreff

### "**ANMELDUNG**" an **[ifmxnews@de.ibm.com](mailto:ifmxnews@de.ibm.com)**

senden.

Im Falle einer Abmeldung senden Sie "ABMELDUNG" an diese Adresse.

Das Archiv der bisherigen Ausgaben finden Sie zum Beispiel unter:

[http://www.iug.de/index.php?option=com\\_content&task=view&id=95&Itemid=149](http://www.iug.de/Informix/techn_news.htm) <http://www.informix-zone.com/informix-german-newsletter> <http://www.drap.de/link/informix> [http://www.nsi.de/index.php?option=com\\_content&task=view&id=36&Itemid=87](http://www.nsi.de/index.php?option=com_content&task=view&id=36&Itemid=87) [http://www.bytec.de/de/software/ibm\\_software/newsletter/](http://www.bytec.de/de/software/ibm_software/newsletter/) <http://www.cursor-distribution.de/index.php/aktuelles/informix-newsletter> [http://www.listec.de/Informix\\_Newsletter/](http://www.listec.de/Informix_Newsletter/) <http://www.bereos.eu/software/informix/newsletter/>

Die hier veröffentlichten Tipps&Tricks erheben keinen Anspruch auf Vollständigkeit. Da uns weder Tippfehler noch Irrtümer fremd sind, bitten wir hier um Nachsicht falls sich bei der Recherche einmal etwas eingeschlichen hat, was nicht wie beschrieben funktioniert.

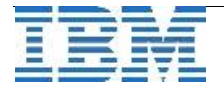

### **Die Autoren dieser Ausgabe**

Gerd Kaluzinski IT-Specialist Informix Dynamic Server und DB2 UDB IBM Software Group, Information Management [gerd.kaluzinski@de.ibm.com](mailto:gerd.kaluzinski@de.ibm.com) +49-175-228-1983

Martin Fuerderer IBM Informix Entwicklung, München IBM Software Group, Information Management [martinfu@de.ibm.com](mailto:martinfu@de.ibm.com)

Sowie unterstützende Teams im Hintergrund.

Die Versionsinfo stammt aus dem Versions-Newsletter der [CURSOR Software AG](http://www.cursor.de/) <http://www.cursor-distribution.de/download/informix-vinfo>

Fotonachweis: Redaktion (Gerd Kaluzinski)

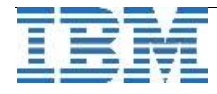